Пользоваться программой следующим образом:

Запись данных осуществляется следующим образом: M51 Start - устанавливается время старта (учитывая, что в самом расходомере правильно высталены часы),

Intervl - дискреты времени, через которые прозводится запись данных во внутреннюю память (M52: "To buffer")

Go on - общее время, в течении которого будет производится запись.

Запись в буфер обмена производится последовательно без разбивки до момента полного заполнения буфера, после чего запись возобновляется сначала поверх старой.

Данные сбрасываются следующим образом:

Программа RS232 Pro настраивается в точности с инструкцией, плюс проставлена галочка "Настройки" -> "Приём данных" -> "Отображать принимаемые данные".

В самом расходомере выставляются следующие параметры (разумеется, первоначально должен быть заполнен буфер обмена в самом расходомере):

M62: Скорость порта RS232 дожна совпадать с программной (четность тоже).

M52: Data Direction: 0. To RS-232

Далее, подключается расходомер, запускается программа и на расходомере в том же меню выбирается пункт "Buffer => RS-232". Начинается загрузка данных, которые потом можно сохранить, например, в текстовом файле.

## **Работа с программой RS232.**

## **Настройка порта обмена**.

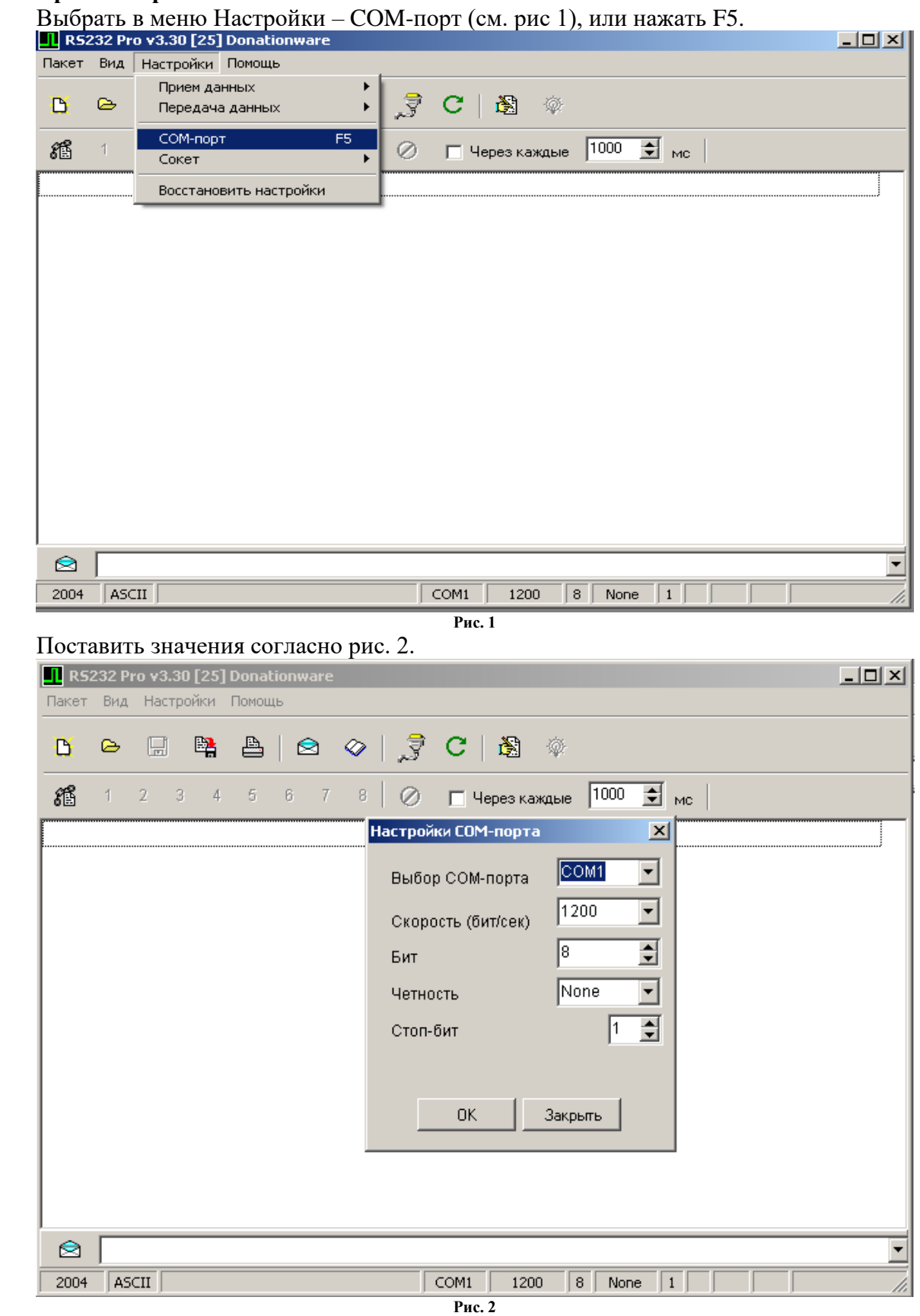

## **Настройка протокола обмена**

Выбрать в меню Настройки - Приём данных – Определение конца передачи (Рис. 3)

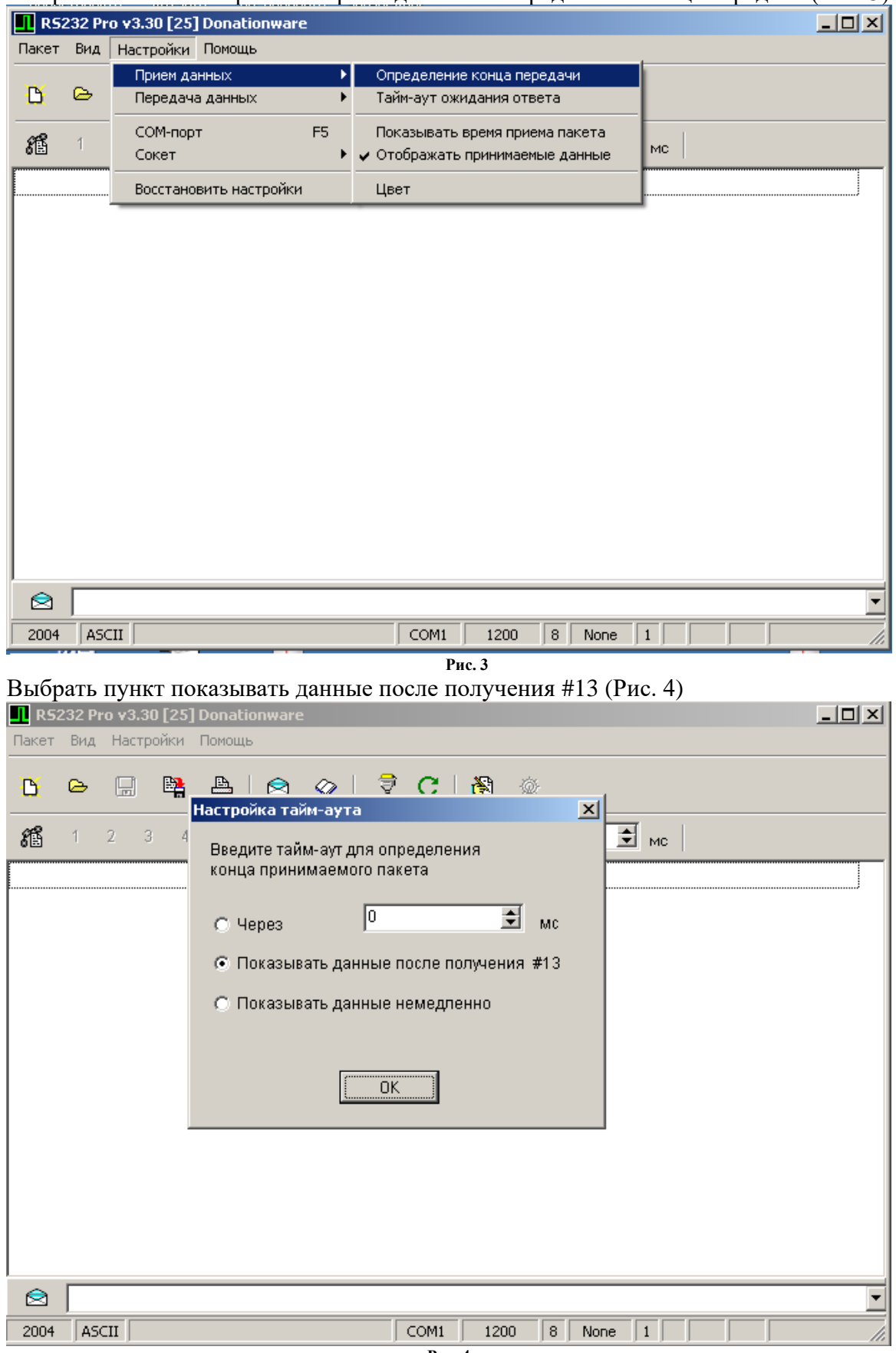

## **Настройка вида программы**

Выбрать в меню Вид – Формат – ASCII, или нажать одновременно клавиши Ctrl и А (лат.) (Рис. 5).

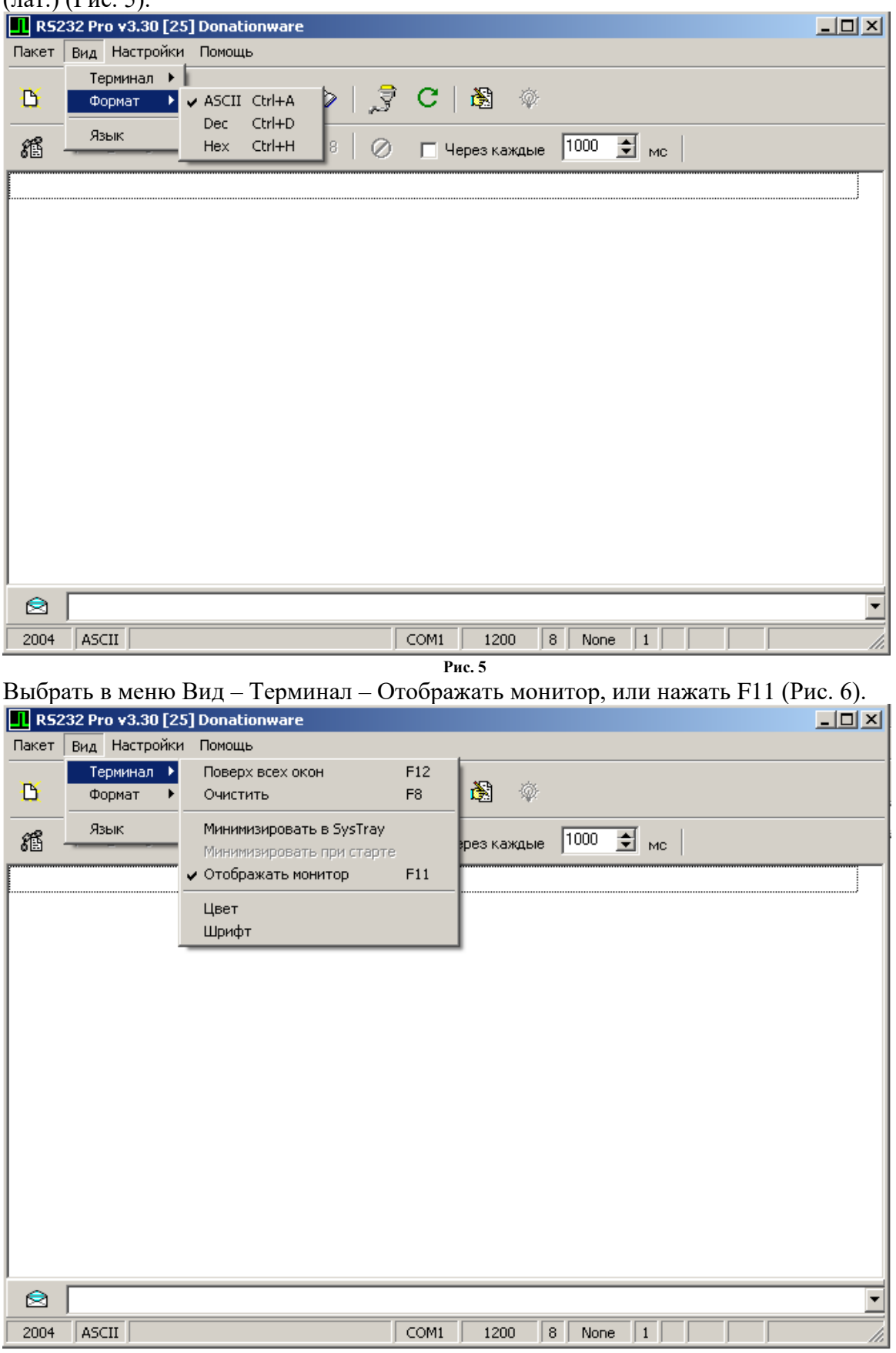

**Рис. 6**

Для более подробной настройки см. описание к программе.